## Minkä SolidWorks-version CustomWorks 5:n tulostustoiminto PrintWorks avaa

Posted by Tuomas Ursin on 13.03.2013 13:03

PrintWorks avaa SolidWorksin oletusversion. Jos työasemalle on asennettu useampi SolidWorks-versio, saattaa oletusversio olla tapauksesta riippuen joko uudempi tai vanhempi SolidWorks-versio.

Oletusversion voi asettaa muokkaamalla Windowsin rekisteriä:

- 1. Avaa rekisterieditori eli **Regedit.exe**
- 2. Selaa kansiosta **HKEY\_CLASSES\_ROOT** avaimet, jotka ovat muotoa: **SldWorks.Application.{Numero}**.
- 3. Jokaiselle asennetulle SolidWorks-versiolle löytyy oma SldWorks.Application.{Numero} -tyylinen avain ja tämän lisäksi yksi **SldWorks.Application -avain** (eli ilman loppuosan numeroa).

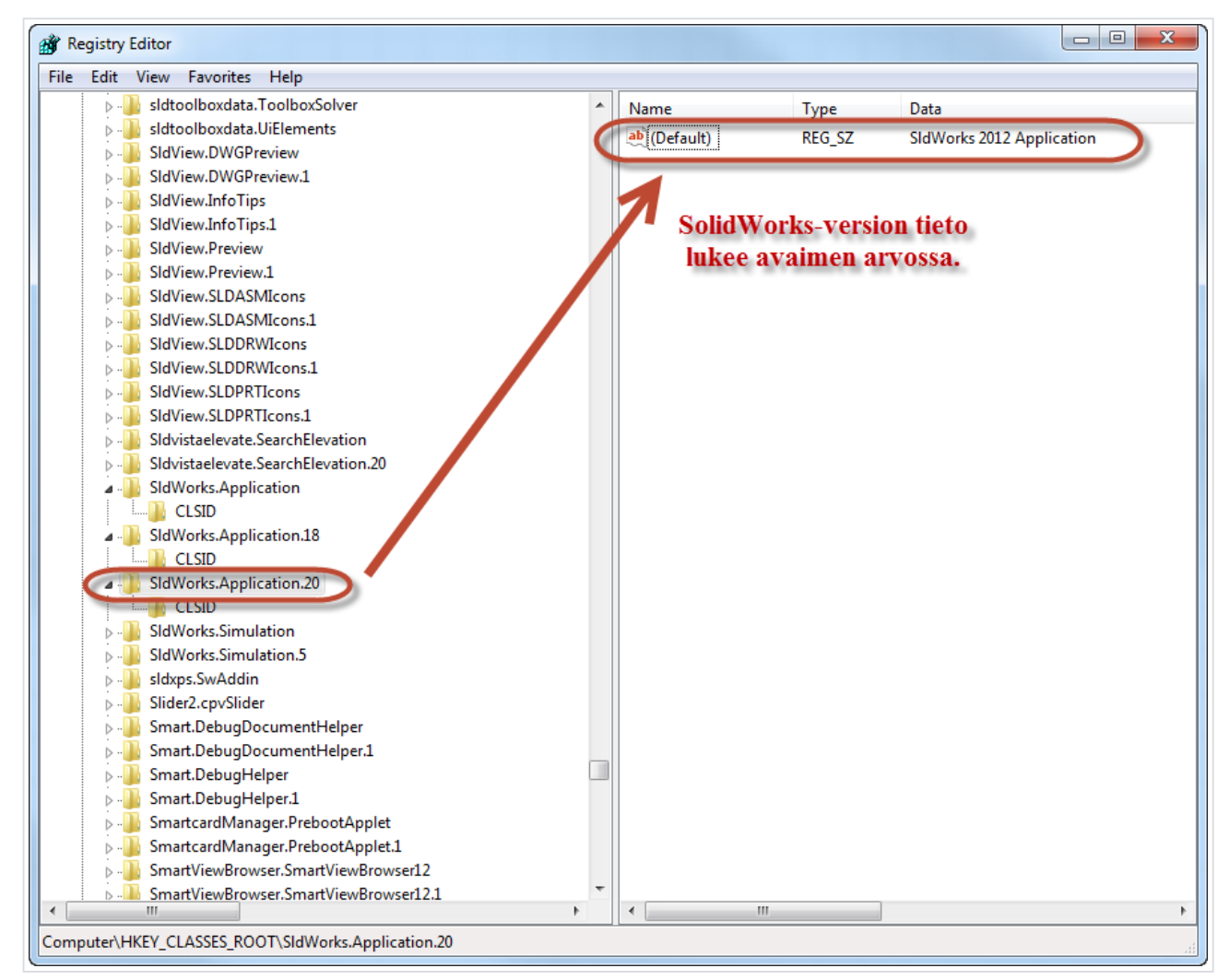

- 4. Ilman numero-osaa oleva avain edustaa SolidWorksin oletusversiota. Jokainen numerollinen avain sisältää tiedon mihin SolidWorks-vuosiversioon ne liittyvät. Tämän lisäksi kaikki avaimet sisältävät aliavaimen **CLSID**, johon on määritetty versiolle yksilöllinen tunnus eli ns. **GUID**, joka on muotoa: {B4875E89-91F6-4124-BB63-2539727E98FA}.
- 5. Oletusversio määritetään kopioimalla numerollisesta avaimesta sitä vastaava **GUID** leikepöydälle ja muuttamalla **oletusversion CLSID-aliavaimen GUID vastaamaan kopioitua version GUIDia**.

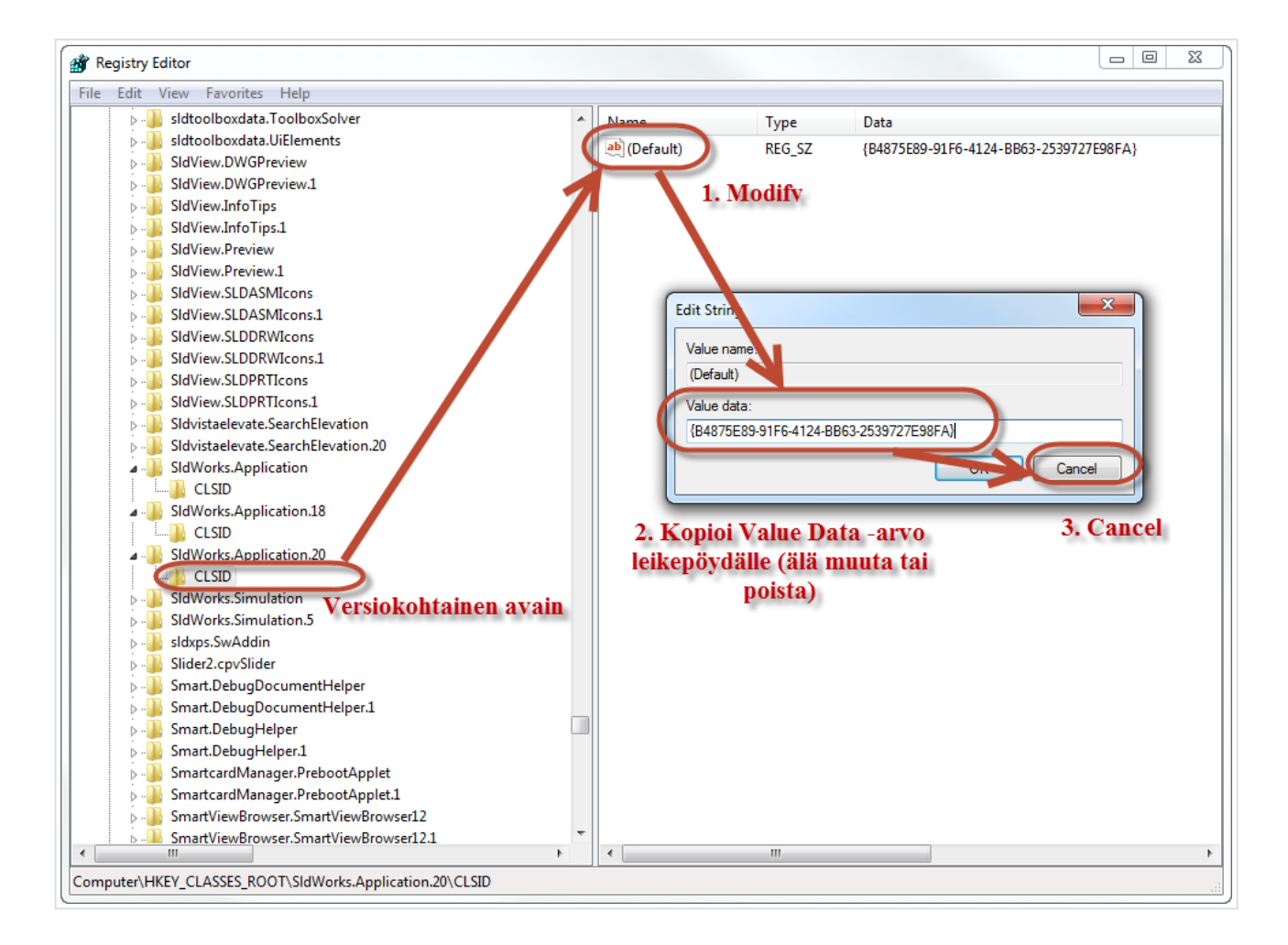

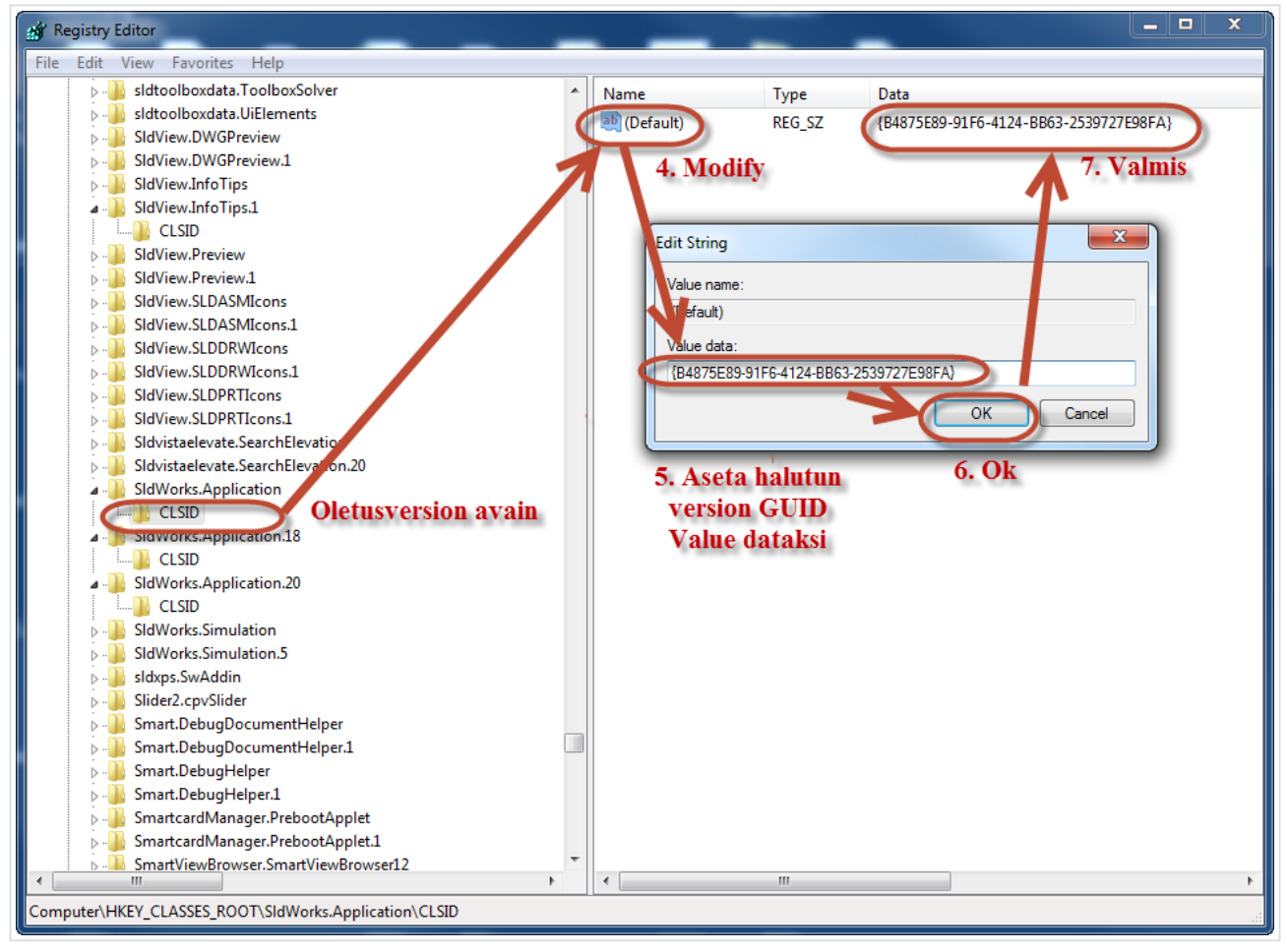